## **Praat Scripting 08 Picture Window**

The Picture Window is one of the two main windows in Praat (usually the one that you normally close after opening Praat). Below are the most important commands listed to use within the Picture Window.

File  $\rightarrow$ Save as PDF file Saves the selected area as a PDF file Save as PNG file Saves the selected area as a PNG file Save as EPS file Saves the selected area as a EPS file

Edit $\rightarrow$ 

Erase all Erases all your drawings (similar to clearinfo)

Margins  $\rightarrow$ 

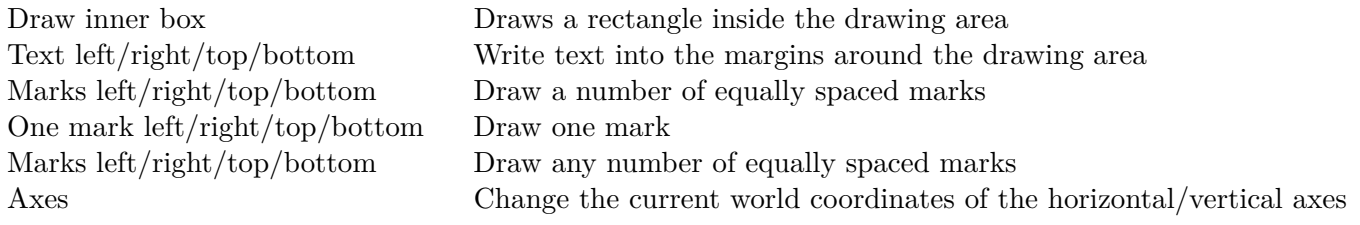

## World  $\rightarrow$

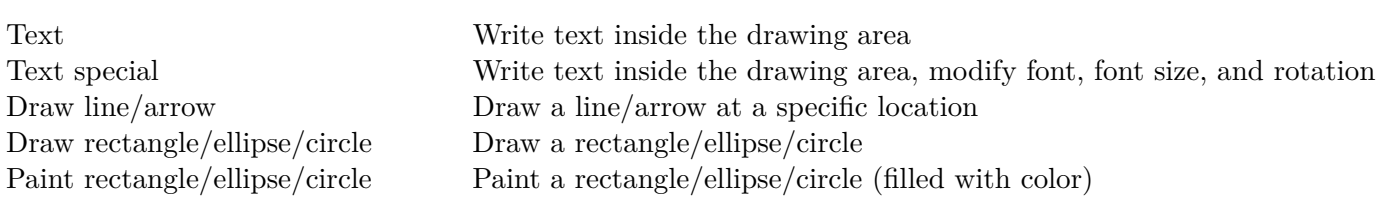

 $\textnormal{Select}\rightarrow$ Select inner viewport Determines the drawing area, does not include margins Select outer viewport Determines the drawing area, includes margins Viewport text Write text inside the viewport at nine different places

 $Pen \rightarrow$ 

Font  $\rightarrow$ 

Solid/dotted/dashed line Changes the appearance of the drawn lines Line width Changes the width of the drawn lines Color Changes color (text, lines, etc.)

Changes font size and type